# УДК 004

ż

#### **Разработка игры на Python: создание механики передвижения персонажа**

*Беликов Андрей Геннадьевич Приамурский государственный университет имени Шолом-Алейхема Студент*

#### **Аннотация**

В данной статье был рассмотрен процесс создания механики передвижения персонажа на языке Python. В исследовании использовалась программа PyCharm. В результате работы была разработана механика передвижения персонажа для игры на языке Python.

**Ключевые слова:** Геймдев, PyCharm, Python

## **Python game development: creating character movement mechanics**

*Belikov Andrey Gennadievich Sholom-Aleichem Priamursky State University Student*

## **Abstract**

In this article, the process of creating a character movement mechanics in Python was considered. The PyCharm program was used in the study. As a result of the work, the mechanics of character movement for the game in Python were developed.

**Keywords:** Game Dev, PyCharm, Python

Актуальность создания игры на языке Python обусловлена тем, что данный процесс позволяет связать изучение языка и развлечение.

Цель данной статьи - создать персонажа игрока для игры на языке Pyton.

Для создания проекта была рассмотрена статья Мялова М.И. в которой рассмотрен процесс создания и разработки игры на языке программирования Pyton [1]. Так же П.Дж.Вандер описал возможности языка программирования Pyton [2]. А. Д. Тулегулов рассмотрел и показал примеры и методы обучения и реализации на языке программирования Python [3].

Для того чтобы игра была больше похожа на оригинал сначала изменим размер экрана игры, для этого изменим значение на 700 (Рис.1).

```
pygame.init()
screen = pygame.display.set_mode((700, 800))
pygame.display.set_caption("Космические защитники")
bq_{c}color = (0, 0, 0)qun = Gun(screen)
```
Рисунок 1 –Изменение игрового экрана

Следующим шагом игровые события, которые будут происходить непосредственно с главным героем на игровом экране мы перемести в отельный файл. Для этого создаём её в меню и даём сооствествующее название «controls.py».

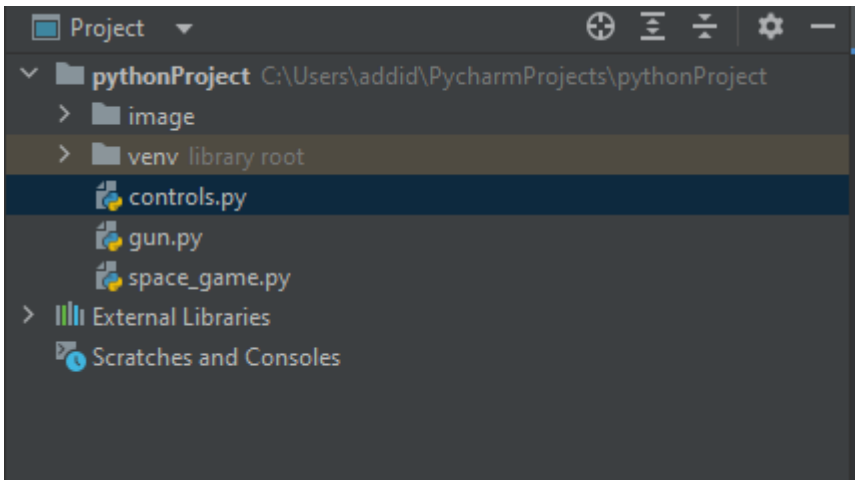

Рисунок 2 – Созданный файл управления персонажем

Следующим действием импортируем файлы передвижения. И прописываем функцию, отслеживающую передвижение и изменение положения игрового персонажа по полю для этого прописываем следующие команды (Рис.3.)

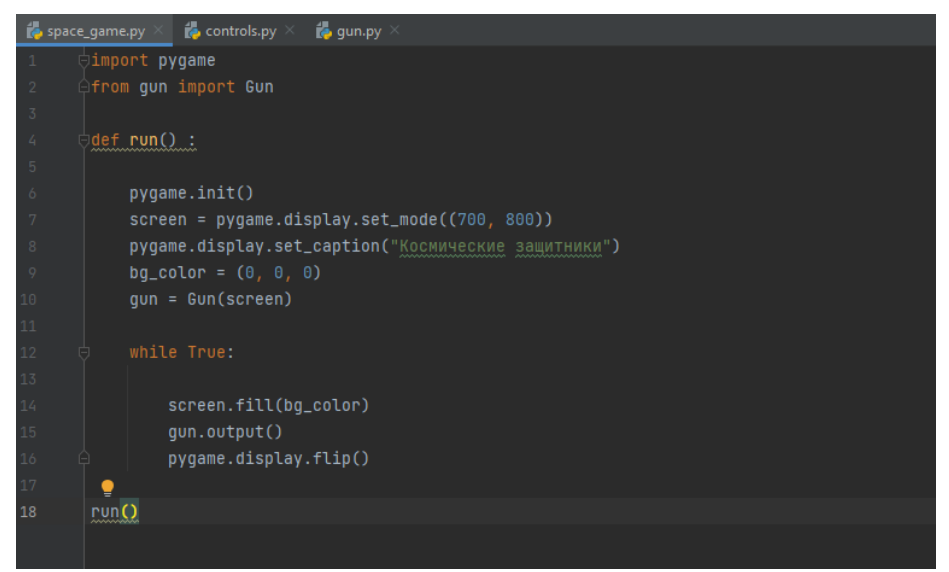

Рисунок 3 – Импорт файлов управления

В коде прописываем какой объект будет перемешаться, в данном случае это пушка. Данные изменения вносятся в код (Рис.4).

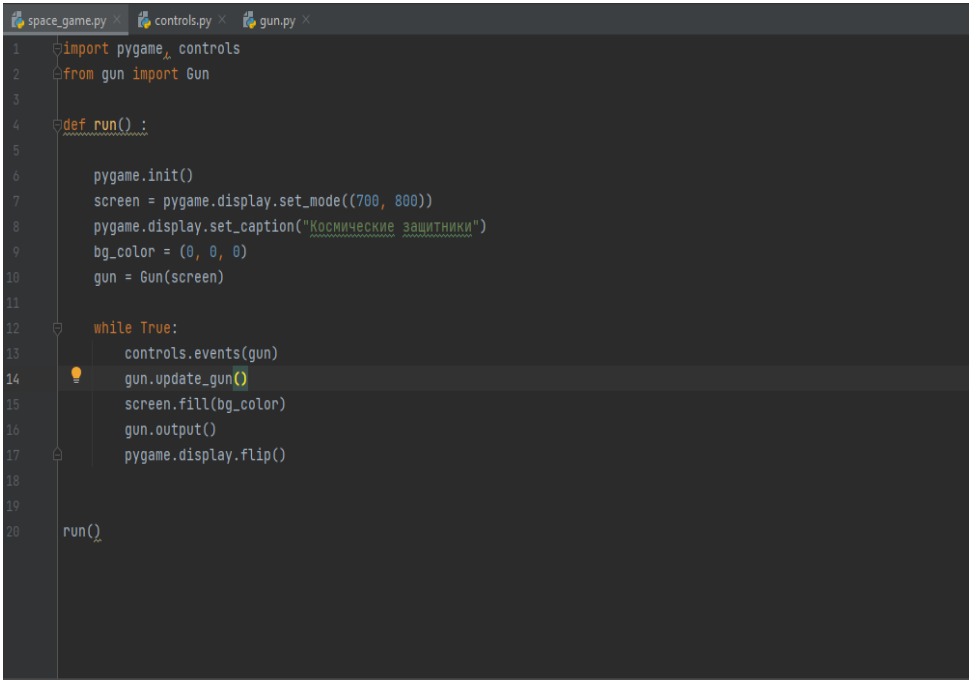

Рисунок 4 – Обозначение объекта передвижения

При перемещении главного героя прописываются условия, а именно действия игрока, которые он совершает для того чтобы пушка как объект переместилась. Здесь описан код, при котором координата х перемещается.

Далее создаём логическую переменную, при которой передвижение будет выполняться на долгое зажатие клавиши и прекращаться (Рис.5).

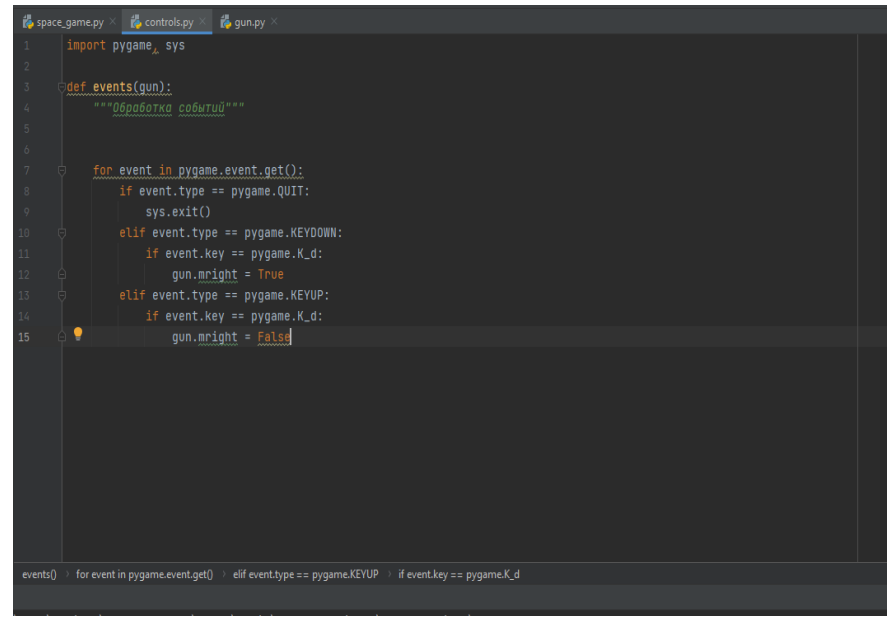

Рисунок 5 – Переменная передвижения объекта

Следующим шагом пропишем обновление позиции пушки для того чтобы игра смогла считывать местонахождение объекта и изменять его передвижение при нажатии клавиши (Рис.6).

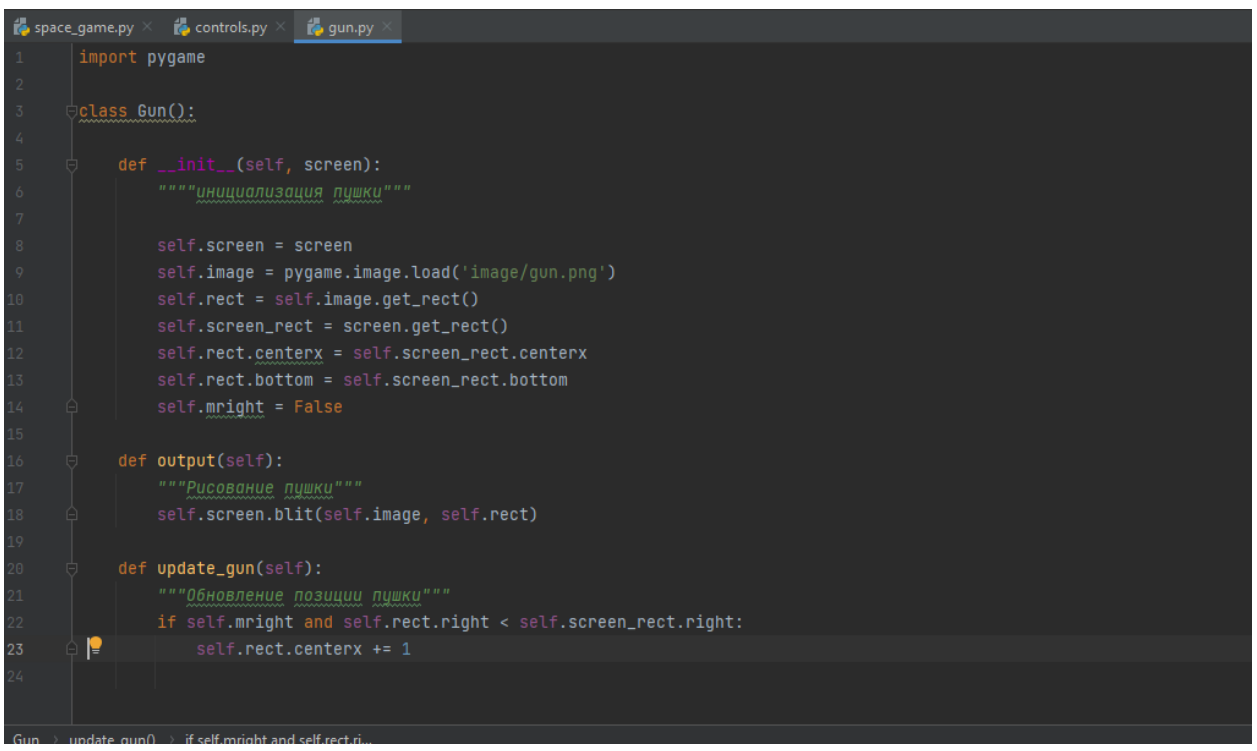

Рисунок 6 – Обновление позиции пушки

Далее прописываем передвижение пушки при нажатой клавиши и останавливаем его если клавиша отжата, в данном случае мы указали что движение вправо будет с помощью клавиши «D», а перемещение клавиши влево будет с помощью клавиши «A» (Рис.7).

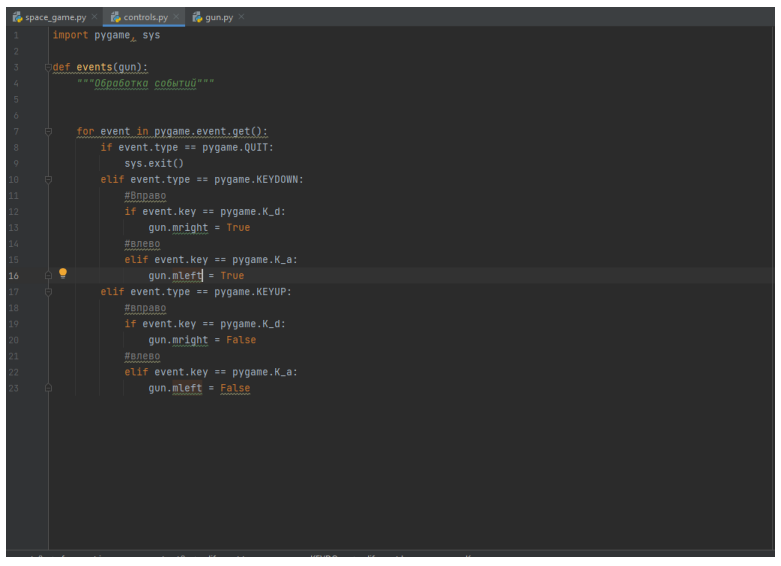

Рисунок 7 – Передвижение пушки

Для обновления положения пушки и для того чтобы она не выходила за экран игрового поля прописываем положения правого и левого края пушки и ставим его меньше самого игрового поля (Рис.8).

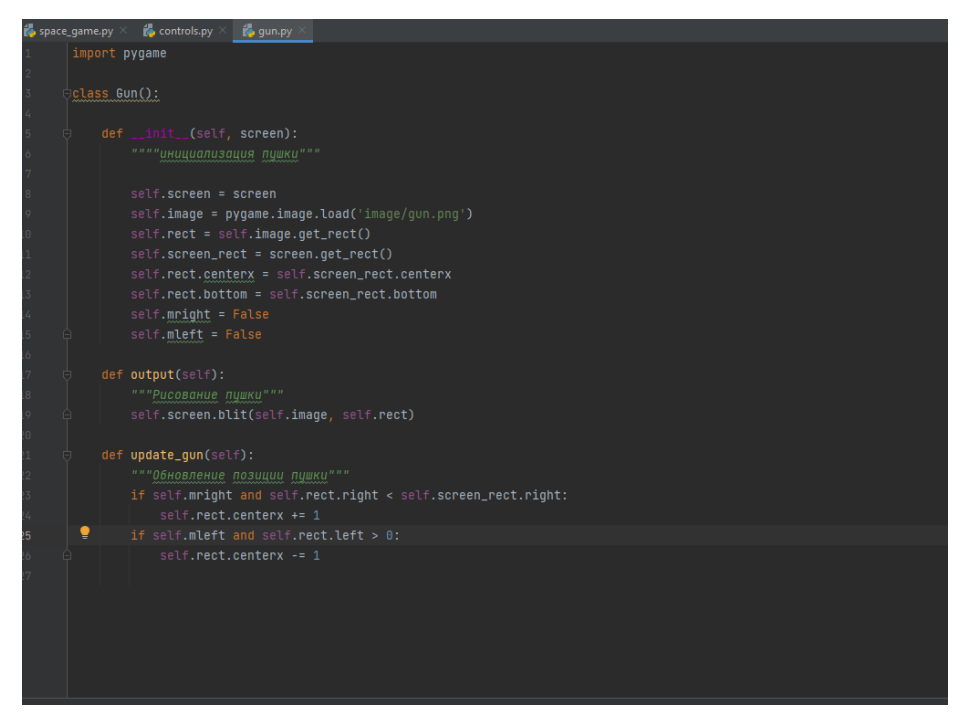

Рисунок 8 – Ограничение передвижения пушки по игровому полю

Проверяем изменение положения и включаем старт нашей игры, как видно положение изменяется (Рис.9).

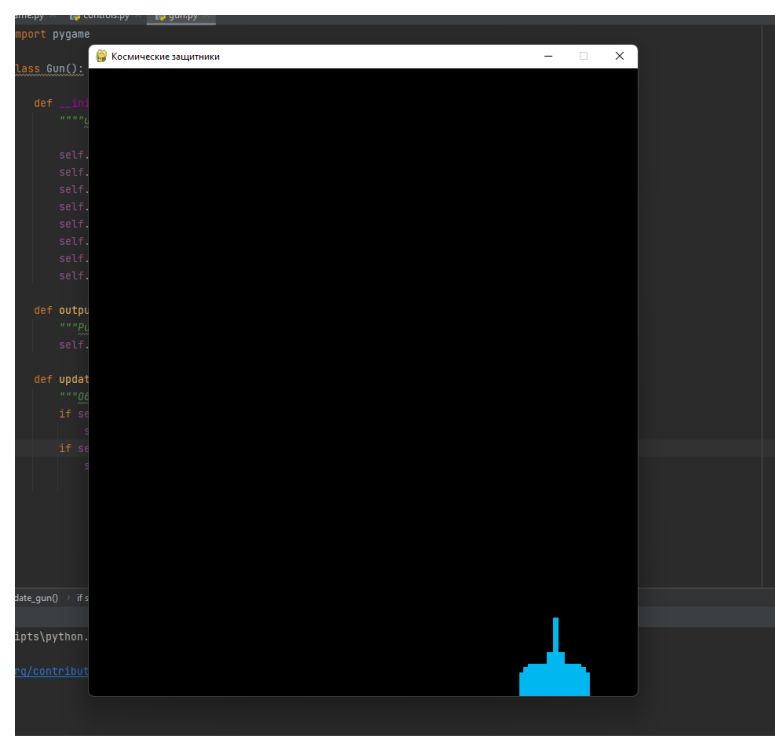

Рисунок 9 – Готовое изображение перемещения объекта по игровому полю

В данной статье был рассмотрен процесс создания механики передвижения персонажа на языке Python. В исследовании использовалась программа PyCharm. В результате работы была разработана механика передвижения персонажа для игры на языке Python.

## **Библиографический список**

- 1. Мялова М.И, Пазин М.А. Разработка пользовательского интерфейса на основе Python для автоматического выбора алгоритма кластеризации данных. В сборнике: Цифровые инфокоммуникационные технологии. сборник научных трудов. Ростов-на-Дону, 2021. С. 77-81.
- 2. Вандер П. Дж. Python для сложных задач: наука о данных и машинное обучение. СПб.: Питер, 2018. 576 с.
- 3. Тулегулов А. Д., Ешпанов В. С., Исмаилов А. Практический опыт обучения методам интеллектуального анализа на платформе Python Anaconda // Цифровое образование: новая реальность: Сборник материалов Всероссийской научно-методической конференции с международным участием, Чебоксары, 16 ноября 2020 года. Чебоксары: Общество с ограниченной ответственностью «Издательский дом «Среда», 2020. С. 197- 200.